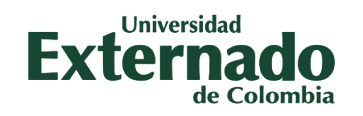

# *La Dirección de Transformación Digital presenta: Segunda Verificación de Autenticidad por mensaje de texto y llamada telefónica*

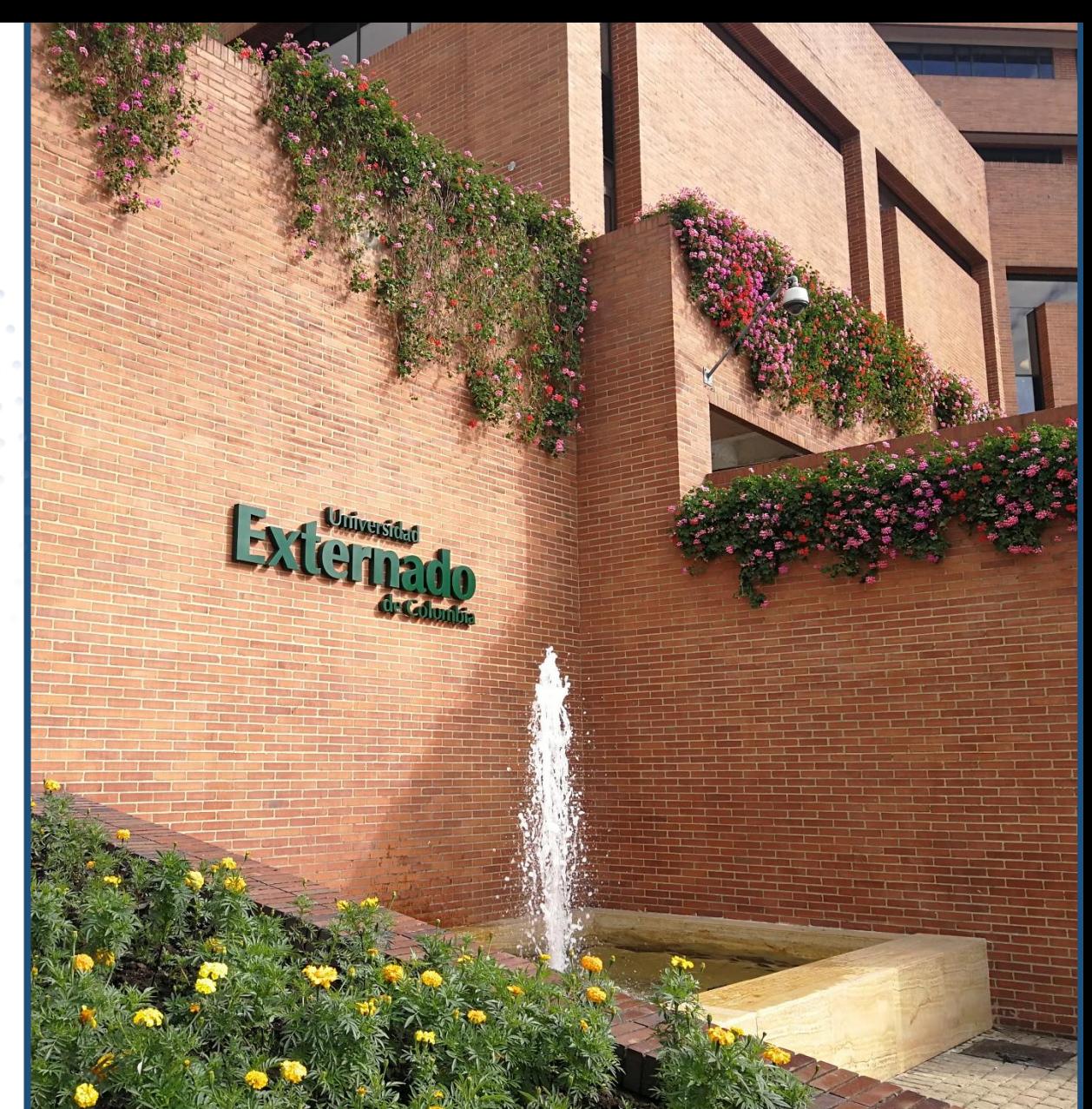

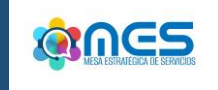

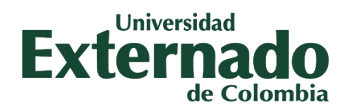

*¿Cómo habilitar y utilizar la Segunda Verificación de Autenticidad de usuarios por mensaje de texto y llamada telefónica?*

*Realice los siguientes pasos…*

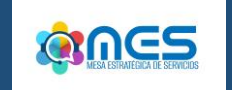

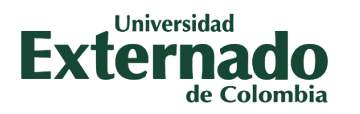

### *Paso N°1 Ingrese a su cuenta de correo institucional con su respectivo usuario y contraseña.*

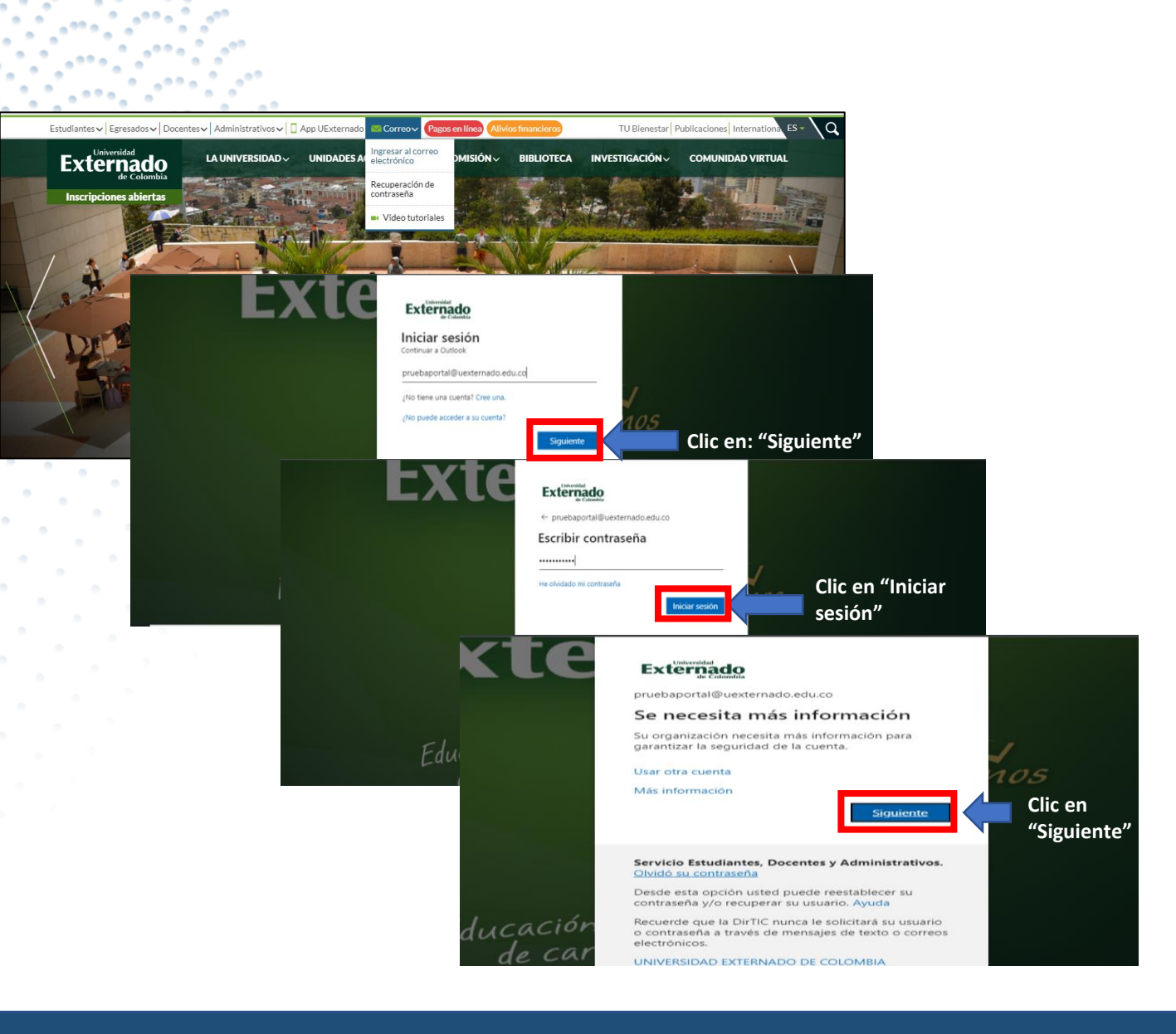

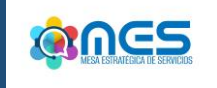

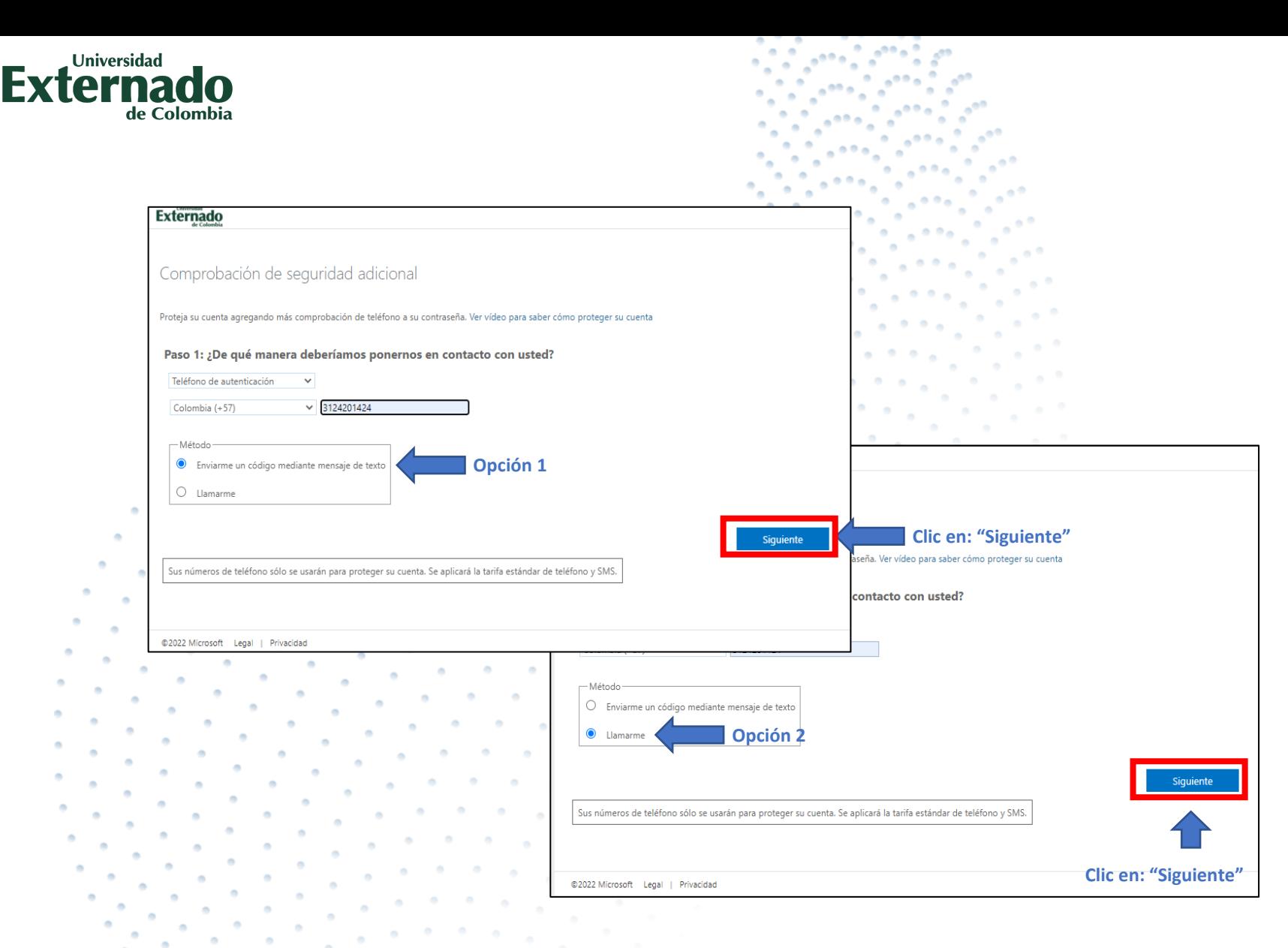

*Paso N°2 Escoja su método de verificación: Opción 1: "Envíame un código en un mensaje de texto " Opción 2: "Llámame "*

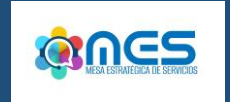

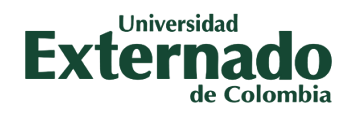

### *Paso N°3*

*Revise el código de verificación que fue enviado al dispositivo móvil a través de mensaje de texto o llamada telefónica*

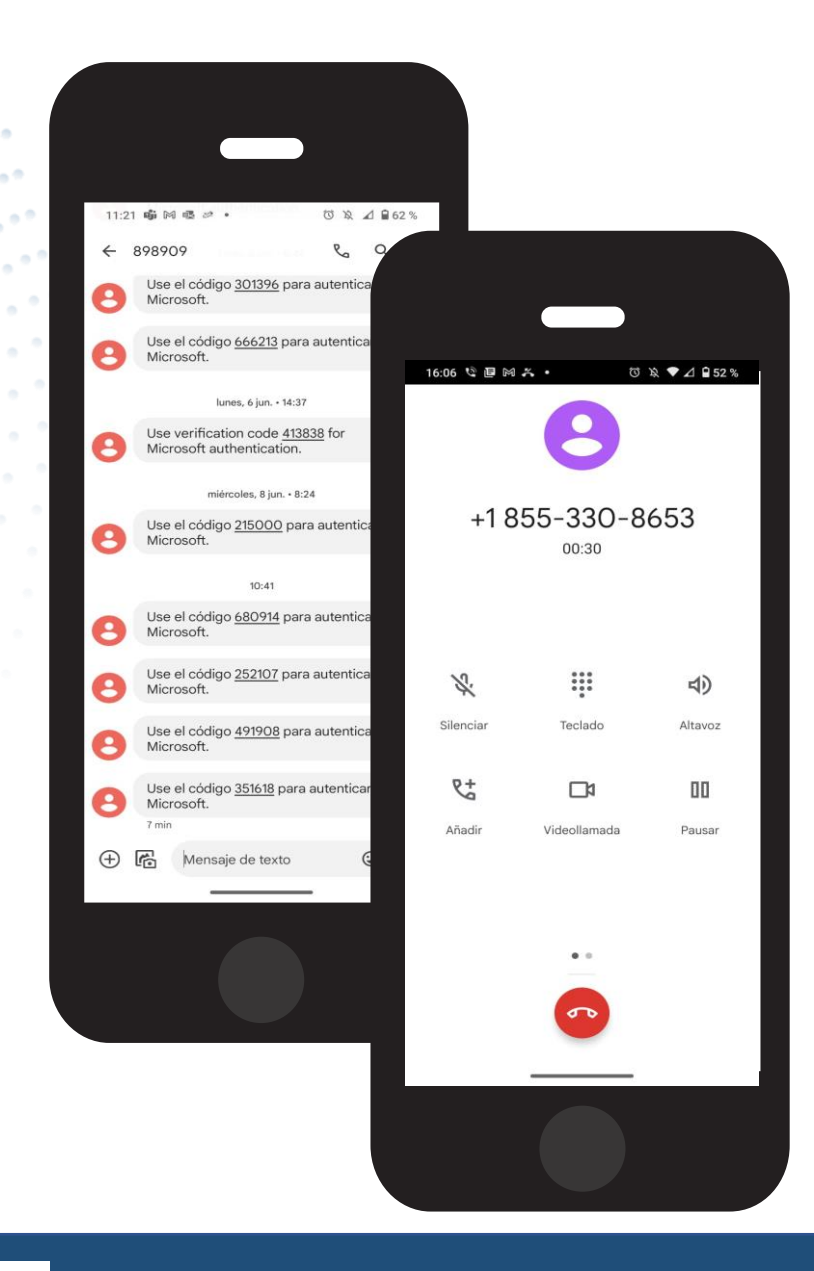

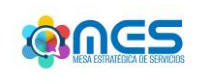

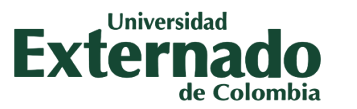

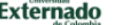

Comprobación de seguridad adicional

Proteja su cuenta agregando más comprobación de teléfono a su contraseña. Ver vídeo para saber cómo proteger su cuenta

#### Paso 2: Estamos llamando al teléfono +57 3124201424

\*<br>\* Respóndala para continuar...

#### **Externado**

### Comprobación de seguridad adicional

Proteja su cuenta agregando más comprobación de teléfono a su contraseña. Ver vídeo para saber cómo proteger su cuenta

#### Paso 3: Siga usando sus aplicaciones existentes

En algunas aplicaciones, como Outlook, Apple Mail y Microsoft Office, no puede usar un teléfono para proteger su cuenta. Para usar estas aplicaciones, tendrá que crear una nueva "contraseña de aplicación" para usarla en lugar de la contraseña de su cuenta profesional o educativa. Más información

Empiece con esta contraseña de la aplicación:

fgsjcblkgztjsrkh

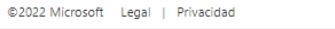

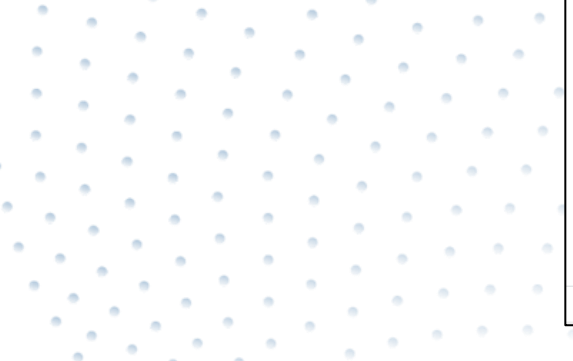

![](_page_5_Picture_15.jpeg)

# Paso N°4.0

Sí escogió la opción 1 "enviar código mediante mensaje de texto", digite el código en el campo indicado.

![](_page_5_Picture_18.jpeg)

![](_page_6_Picture_0.jpeg)

![](_page_6_Picture_41.jpeg)

### *Paso N°4.1*

*Si escogió la opción 2 de "llamada", presione la tecla indicada en el teclado de su dispositivo electrónico.*

**QMGS** 

![](_page_7_Picture_0.jpeg)

## *Paso N°5*

*Una vez se haya hecho el respectivo proceso de comprobación, podrá ingresar a su cuenta de correo institucional.*

![](_page_7_Figure_3.jpeg)

![](_page_7_Picture_4.jpeg)

![](_page_8_Picture_0.jpeg)

# *"En La Universidad Externado de Colombia todos(as) apoyamos la ciberseguridad.*

*¡Preparase para mejorar la seguridad de su cuenta institucional!"*

![](_page_8_Picture_3.jpeg)

![](_page_9_Picture_0.jpeg)

*Más información:*

# *PBX: (57) 601 – 3537000*

*Extensiones: 3001 – 3002 – 3012 – 3357*

*[mes@uexternado.edu.co](mailto:mes@uexternado.edu.co)*

![](_page_9_Picture_5.jpeg)

# *Dirección de Transformación Digital*

![](_page_9_Picture_7.jpeg)

# Externado de Colombia

**VIGILADA MINEDUCACIÓN** 

**@UEXTERNADO**  $f(\ln d)$